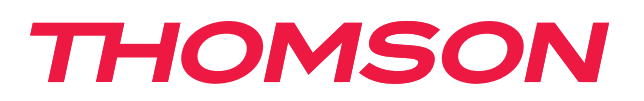

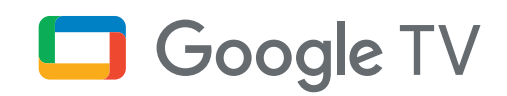

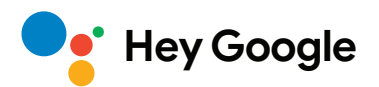

# **Streaming Box 240G**

# **4K UHD**

# **Uporabniški priročnik**

# **Vsebina**

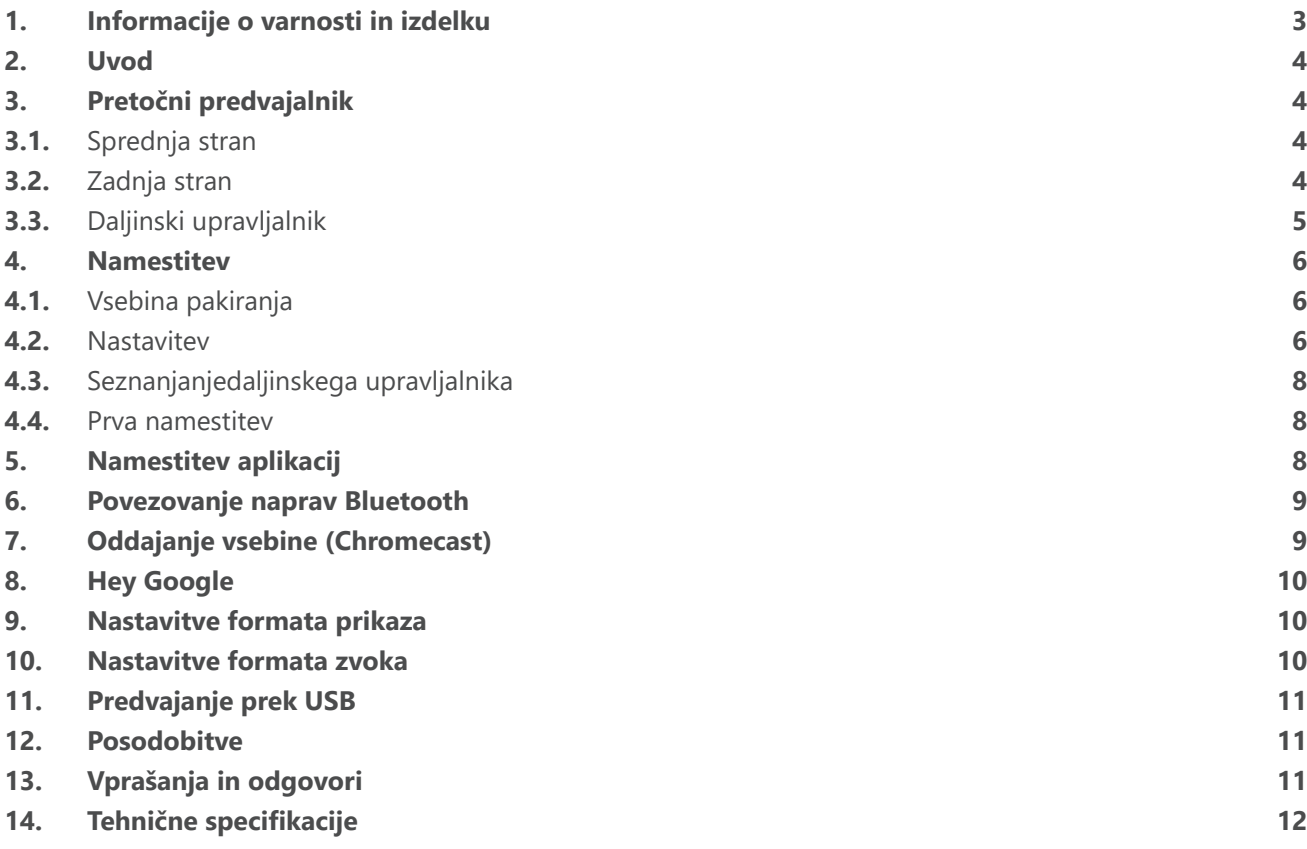

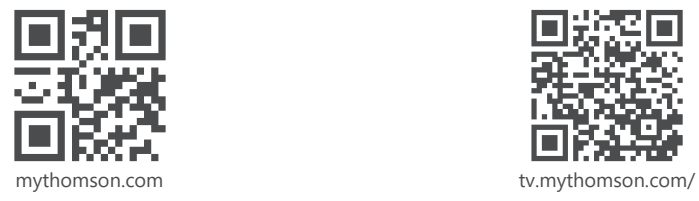

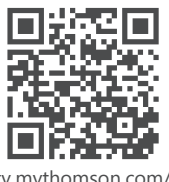

en/Support/FAQs/

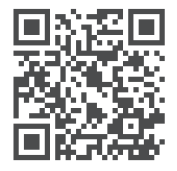

tv.mythomson.com/ Support/Product-Registration/

# <span id="page-2-0"></span>**1. Informacije o varnosti in izdelku**

Pred dobavo je bila naprava skrbno preverjena in zapakirana. Ko jo boste odpakirali, se prepričajte, da so prisotni vsi deli. Pakiranje držite izven dosega otrok. Priporočamo, da obdržite kartonsko embalažo, dokler velja garancija, za popolno zaščito naprave v primeru popravil ali uveljavljanja garancije.

Prosimo, da pred uporabo naprave preberete navodila in si jih spravite za poznejšo uporabo. Izdelek mora biti nameščen v skladu z nacionalnimi predpisi.

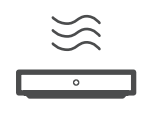

Napravo postavite na dobro prezračevano mesto ter na ravno in stabilno površino.

Če naprave dlje časa ne uporabljate, jo izključite iz električnega omrežja. Če je napajalni kabel poškodovan, ga je treba zamenjati z napajalnim adapterjem 12 V 1 A. V izogib morebitni nevarnosti se obrnite na poprodajno službo.

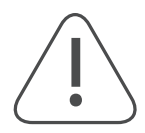

OBVESTILO: Da preprečite električni udar, te naprave ne izpostavljajte dežju ali vlagi in jo zaščitite pred visoko temperaturo, vlago, vodo in prahom. Naprave ne uporabljajte na vlažnih ali hladnih mestih.

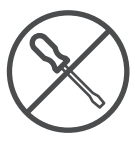

Če je treba napravo popraviti, obiščite spletno mesto: https://tv.mythomson.com/en/ Support/ in se obrnite na poprodajno službo.

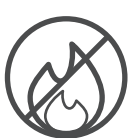

Da bi preprečili širjenje požara, vedno hranite ločeno od sveč in odprtega ognja. Napravo hraniti stran od neposredne sončne svetlobe.

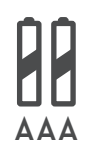

Če baterije zamenjate nepravilno, obstaja nevarnost eksplozije. Baterije nadomestite samo z enakimi oziroma z enakovrednimi. Izrabljene baterije je treba varno odstraniti. Da bi zaščitili okolje, jih odvrzite v ustrezne koše za smeti.

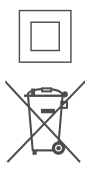

Če ima oprema ta simbol, gre za električno napravo razreda II oziroma z dvojno izolacijo. Zasnovana je bila tako, da ne potrebuje varnostne ozemljitve.

Ta oznaka pomeni, da je treba ta izdelek v EU ustrezno odstraniti v skladu z Direktivo 2002/96/ES (OEEO) in ga ne smete odvreči skupaj z drugimi gospodinjskimi odpadki. Izdelek odgovorno reciklirajte, saj s tem pripomorete k trajnostni ponovni uporabi surovin. Vrnite ga v sistem vračanja in zbiranja ali se obrnite na prodajalca, pri katerem ste izdelek kupili.

V skladu z Zakonom o baterijah so končni uporabniki zakonsko zavezani k vračilu starih baterij. Izrabljenih baterij ne zavrzite v gospodinjske odpadke, temveč jih vrnite v sistem vračanja in zbiranja izrabljenih baterij.

### **Poenostavljena izjava EU o skladnosti**

Podjetje StreamView izjavlja, da je radijska oprema vrste pretočni predvajalnik skladna z Direktivo 2014/53/EU. Celotno besedilo izjave EU o skladnosti je dostopno na spletnem naslovu:

tv.mythomson.com/support

Le za uporabo v notranjih prostorih v državah članicah EU in EFTA.

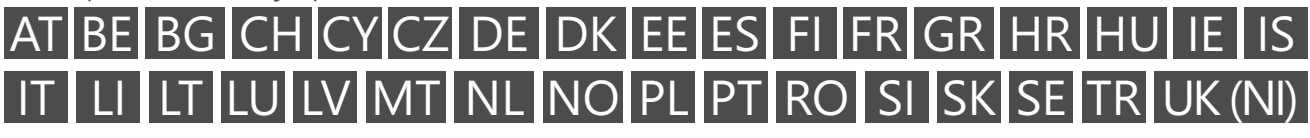

### **Aplikacije in delovanje**

Hitrost prenosa je odvisna od vaše internetne povezave. Nekatere aplikacije morda niso na voljo v vaši državi ali regiji. Morda se boste morali naročiti na storitev pretočnega predvajanja. Netflix je na voljo zgolj v izbranih državah. Več informacij najdete na [www.netflix.com.](http://www.netflix.com/) Razpoložljivost jezika za Pomočnika Google je odvisna od podpore za Glasovno iskanje Google.

### <span id="page-3-0"></span>**Zaščita podatkov**

Ponudniki aplikacij in storitev lahko zbirajo in uporabljajo tehnične podatke in povezane informacije, vključno s tehničnimi informacijami o tej napravi, sistemski in aplikacijski programski opremi ter zunanjih napravah, vendar ne omejeno nanje. Te informacije lahko uporabijo za izboljšanje svojih izdelkov ter za zagotavljanje storitev in tehnologij, na podlagi teh podatkov pa vas ni mogoče osebno prepoznati. Tudi zunanji ponudniki storitev, ki so že nameščene v napravi ali ki jih namestite sami po nakupu izdelka, lahko zahtevajo, da se registrirate s svojimi osebnimi podatki. Nekatere storitve lahko zbirajo osebne podatke, ne da bi bili o tem posebej obveščeni. Podjetje StreamView ne more odgovarjati za morebitne kršitve varstva podatkov s strani zunanjih ponudnikov storitev.

## **2. Uvod**

Naprava Thomson Streaming Box 240G nadgradi vaš televizor v pametni televizor in na televizor prenese izkušnjo sistema Android, znano iz mobilnih telefonov. Iz storitve Google Play lahko prenesete aplikacije, kot so storitve pretakanja, igre, televizijski medijski centri in več tisoč drugih. V brskalniku Google lahko hitro poiščete videoposnetke na YouTubu, najnovejšo filmsko uspešnico, preverite vreme na internetu ali drugo vsebino. Z vgrajenim Chromecastom predvajajte svoje fotografije, videoposnetke in glasbo iz mobilnih naprav na televizor.

## **3. Pretočni predvajalnik**

### **3.1. Sprednja stran**

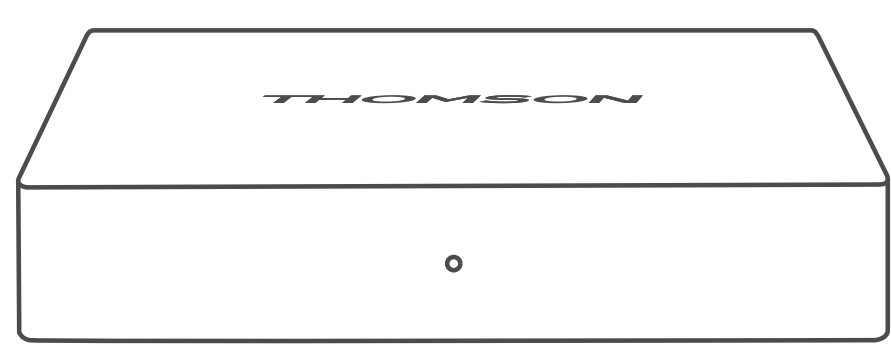

### **3.2. Zadnja stran**

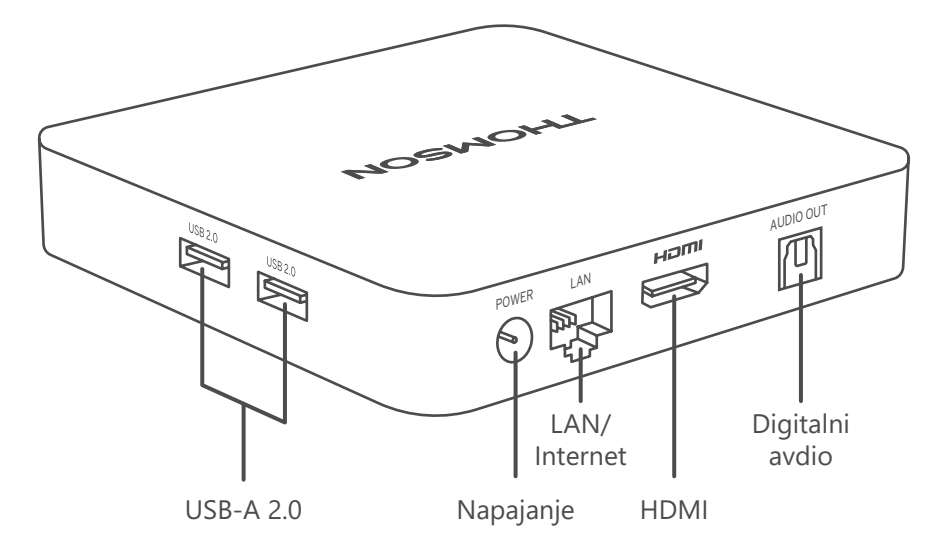

# <span id="page-4-0"></span>**3.3. Daljinski upravljalnik**

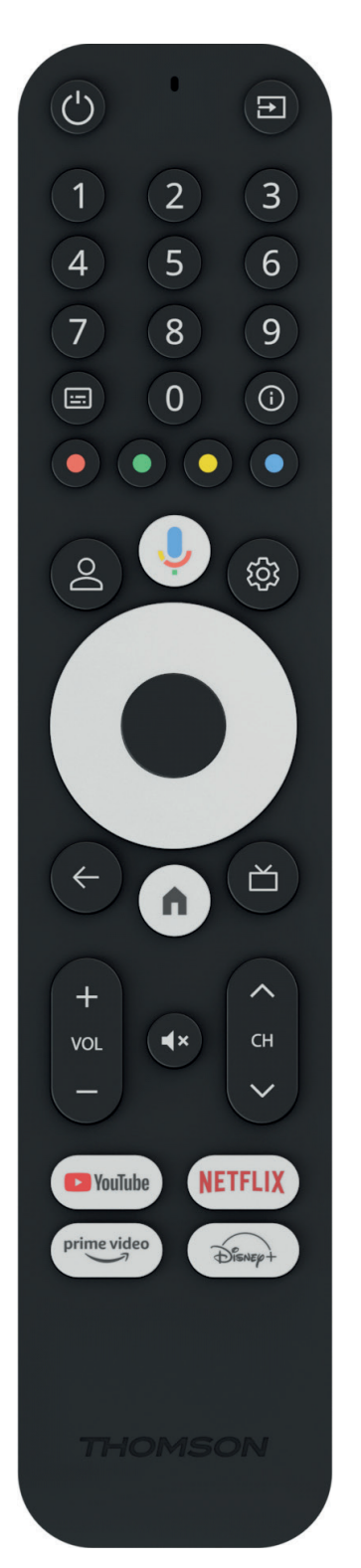

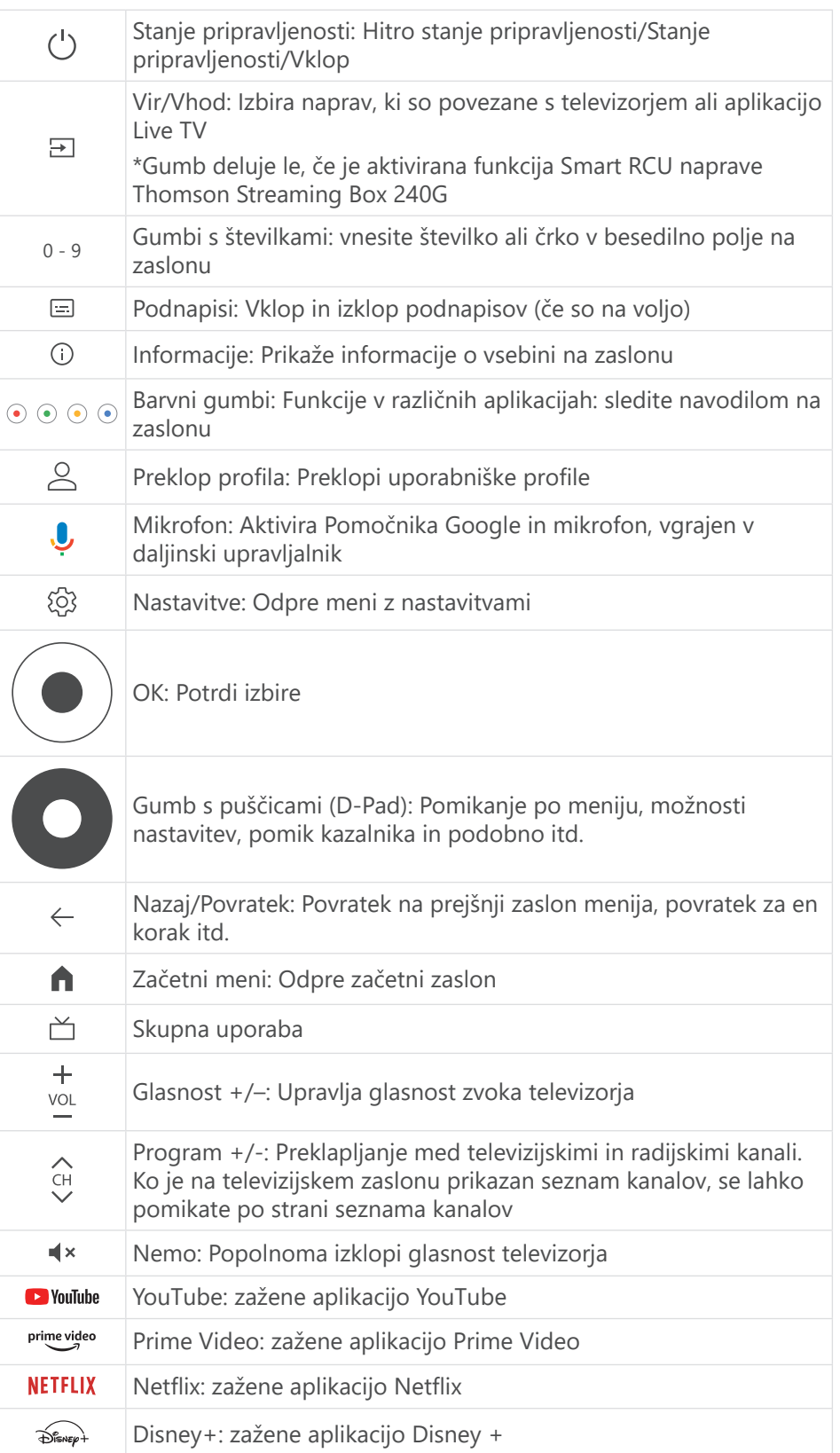

## <span id="page-5-0"></span>**4. Namestitev**

### **4.1. Vsebina pakiranja**

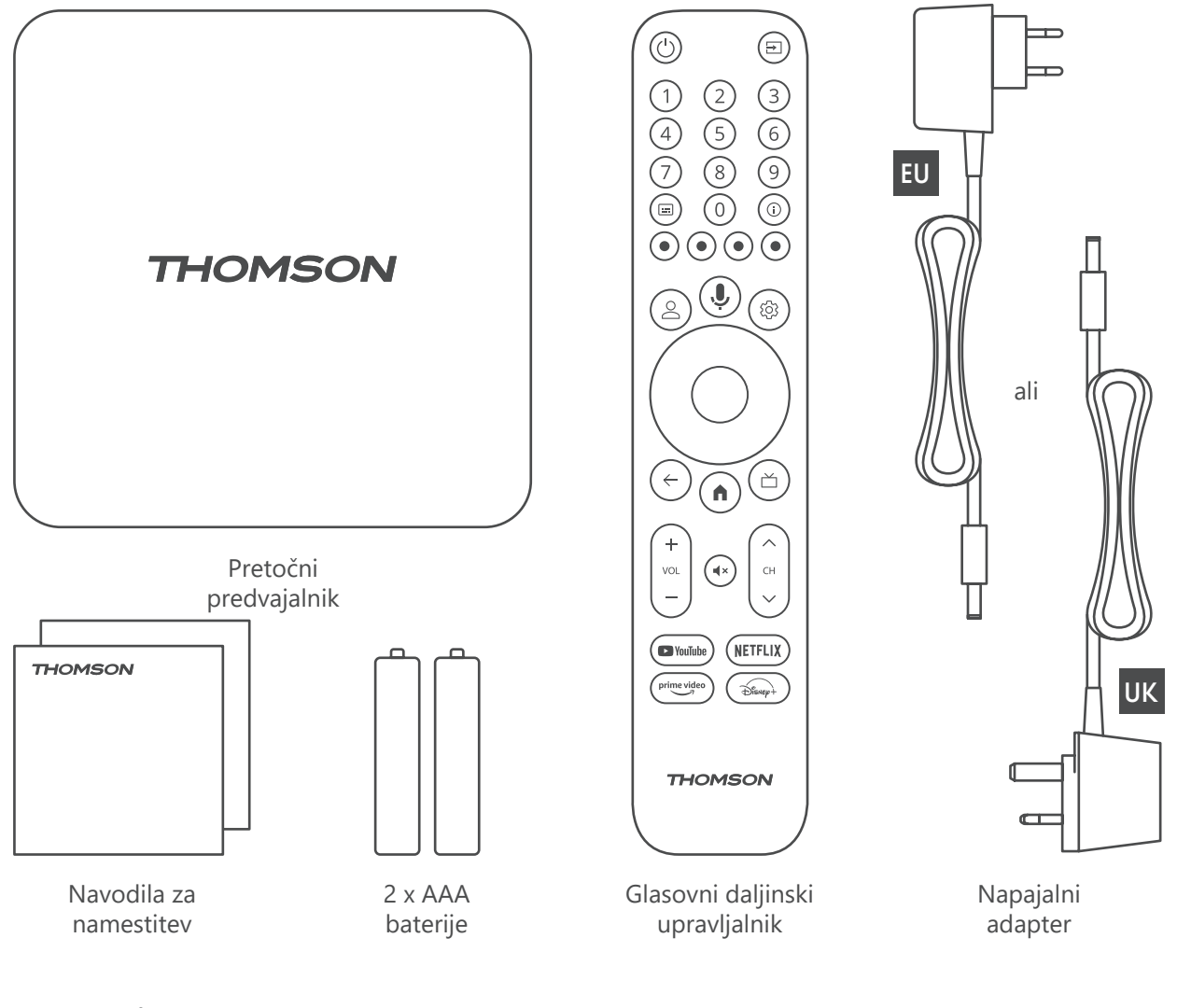

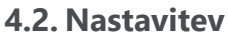

1

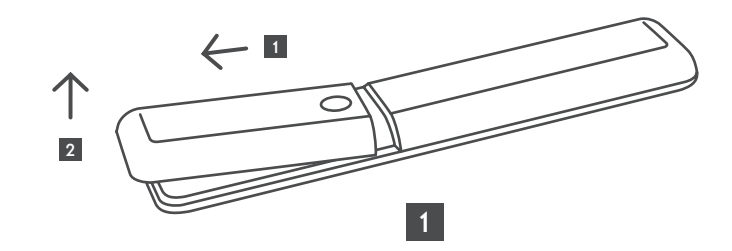

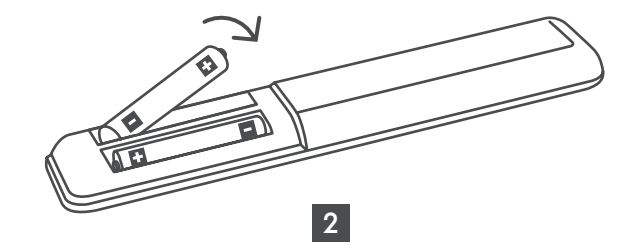

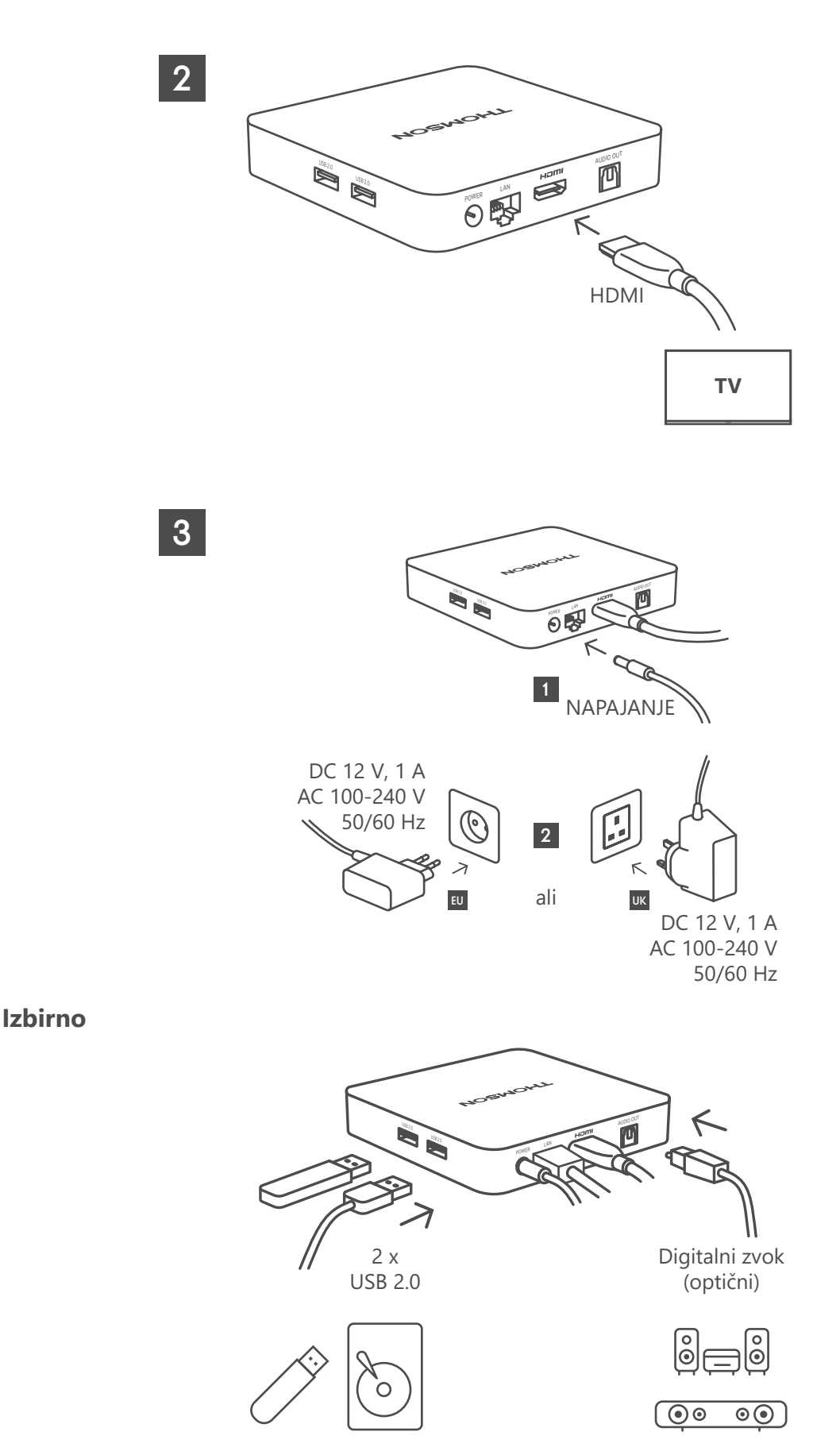

Če internetna povezava prek omrežja LAN ni na voljo, vas bo začetna namestitev pozvala k vzpostavitvi internetne povezave prek omrežja WLAN.

### <span id="page-7-0"></span>**4.3. Seznanjanjedaljinskega upravljalnika**

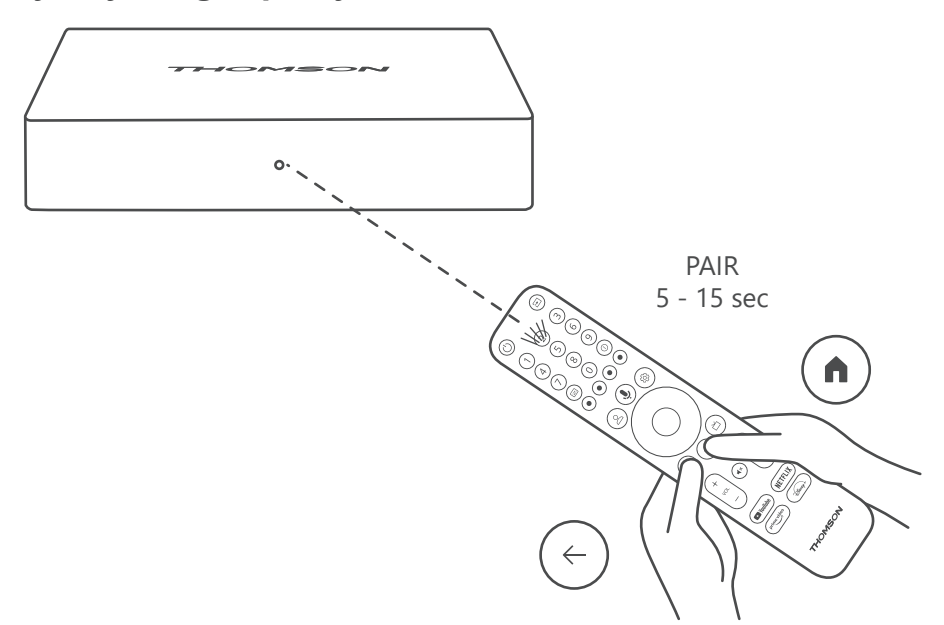

Vklopite televizor in pretočni predvajalnik ter sledite navodilom na zaslonu za seznanitev daljinskega upravljalnika.

### **4.4. Prva namestitev**

Ko uspešno seznanite daljinski upravljalnik, izberite jezik namestitve in regijo ter sledite navodilom za namestitev na zaslonu.

Svojo napravo Thomson Streaming Box 240G lahko nastavite prek aplikacije Google Home v mobilnem telefonu (telefonu ali tabličnem računalniku) ali ročno z izbiro možnosti "Set up on TV instead" na dnu zaslona.

Opomba:

Za nastavitev naprave Thomson Streaming Box 240G je potreben račun Google.

Za dostop do trgovine Google Play, storitve Hey Google in priljubljenih aplikacij za pretakanje morate biti prijavljeni v svoj račun Google.

Če nimate računa Google ali želite ustvariti skupni račun, ga morate pred namestitvijo naprave Thomson Streaming Box 240G v računalnik ali pametni telefon registrirati.

Račun Google lahko ustvarite na naslednjem spletnem mestu:

https://accounts.google.com/signup

Po končani začetni namestitvi vaše naprave za pretakanje podatkov Thomson se bo prikazal začetni zaslon Google TV.

Upoštevajte, da so ilustracije zaslonov menijev, prikazane v tem uporabniškem priročniku, zgolj referenčne in se lahko v vaši državi razlikujejo.

## **5. Namestitev aplikacij**

V trgovini Google Play je na voljo na tisoče aplikacij, ki jih lahko prenesete. Namestite lahko aplikacije po spodnjih korakih:

1. Na začetnem zaslonu izberite meni Aplikacije.

2. Izberite polje Iskanje aplikacij in iger ter vnesite ime aplikacije, ki jo želite prenesti.

V meniju začetnega zaslona Aplikacije so na voljo tudi različni podmeniji, kot so Vaše aplikacije, Kategorije aplikacij, Aplikacije iz mojih drugih naprav, Predstavljene aplikacije in drugi, ki vam olajšajo izbiro in namestitev aplikacij.

<span id="page-8-0"></span>Opomba: nekatere aplikacije delujejo samo v vašem omrežju. Te aplikacije niso odprte internetne storitve, temveč le interna rešitev za več televizorjev v istem gospodinjstvu. Delovanje teh aplikacij lahko zato določi vaš operater IP televizije ali omrežja.

Nekatere aplikacije so na voljo za prenos glede na geolokacijo.

To pomeni, da so aplikacije, ki so odvisne od geolokacije, na voljo samo v trgovini Google Play v skladu s pravili geolokacije in jih ni mogoče prenesti in namestiti v različnih državah.

Nekatere aplikacije, ki so na voljo za mobilne naprave, kot so mobilni telefoni in tablični računalniki, iz pravnih razlogov niso na voljo za prenos v napravah Google TV.

## **6. Povezovanje naprav Bluetooth**

### **Daljinski upravljalniki in dodatna oprema**

V tem meniju lahko na napravo Thomson Streaming Box 240G prek povezave Bluetooth priključite zvočne naprave, kot so slušalke in zvočniki, ter vhodne naprave, kot so igralni ploščki, miška ali tipkovnica. Daljinski upravljalnik lahko nastavite tudi tako, da lahko z daljinskim upravljalnikom Thomson RCU upravljate vklop/ izklop, glasnost +/- ali izbiro vhoda priključenih naprav (televizorja, sprejemnika AV ali zvočnika Soundbar). Pritisnite gumb na daljinskem upravljalniku in pritisnite OK, da odprete meni Nastavitve. Izberite Bluetooth in pritisnite OK.

#### **Seznanjanje dodatne opreme**

Prepričajte se, da je v napravi, ki jo želite povezati z napravo Thomson Streaming Box 240G, vklopljen način seznanjanja Bluetooth. Izberite možnost menija Seznanjanje dodatne opreme in pritisnite OK. Naprava Bluetooth bo navedena na desni strani. Izberite napravo in pritisnite OK, da začnete postopek seznanjanja.

#### **Dodatna oprema**

V meniju lahko upravljate naprave, povezane s tehnologijo Bluetooth, kot je daljinski upravljalnik.

### **Daljinski upravljalnik**

Izberite možnost menija Nastavitev daljinskih gumbov in pritisnite OK. V daljinskih gumbih na nastavitev sta dva podmenija meni:

#### **Naprave**

Izberite Dodaj napravo in pritisnite OK. Izberite napravo, ki jo želite upravljati s sprejemnikom Thomson RCU, televizorjem, zvočno napravo Soundbar ali AV sprejemnikom, in pritisnite OK. S seznama izberite Blagovna znamka naprave in pritisnite OK. Izberite možnosti nadzora, ki jih želite upravljati z enoto Thomson RCU, in sledite navodilom na televizijskem zaslonu.

### **Daljinski gumbi**

V tem podmeniju lahko konfigurirate delovanje enote Thomson RCU. Nastavite lahko, katere funkcije upravljanja želite še naprej upravljati z originalnim daljinskim upravljalnikom povezane naprave (TV, AV sprejemnik ali zvočnik) in katere želite upravljati z daljinskim upravljalnikom Thomson.

## **7. Oddajanje vsebine (Chromecast)**

Naprava Thomson Streaming Box 240G ima vgrajen Chromecast. Videoposnetke, glasbo ali druge vsebine lahko predvajate iz pametnega telefona, tabličnega računalnika ali računalnika na televizor.

1. Prepričajte se, da je vaš telefon, tablični računalnik ali računalnik v istem omrežju kot naprava Thomson 240G.

- 2. Odprite aplikacijo, ki podpira predvajanje, na primer YouTube.
- 3. Izberite videoposnetek in kliknite ikono za oddajanje.
- 4. Izberite napravo Thomson 240G in pritisnite OK.

Predvajanje se bo začelo samodejno. Upoštevajte, da vse aplikacije za pretakanje video vsebin ne podpirajo funkcije Chromecast.

## <span id="page-9-0"></span>**8. Hey Google**

Naprava Thomson Streaming Box 240G podpira funkcijo Hey Google. Z aplikacijo Hey Google lahko izvajate različne operacije, na primer nastavite glasnost po odstotkih, izklopite in ponovno vklopite glasnost ali odprete različne aplikacije. Iščete lahko različne informacije iz interneta, na primer »Kakšno bo vreme jutri«,", ali iščete filme, serije ali videoposnetke v aplikacijah storitev pretakanja, kot so Netflix, Prime Video, Disney+ ali YouTube.

## **9. Nastavitve formata prikaza**

Na daljinskem upravljalniku pritisnite gumb Settings (Nastavitve) ali izberite ikono Settings (Nastavitve) na začetnem zaslonu in odprite Display & Sound (Zaslon in zvok) -> Advanced display settings (Dodatne nastavitve zaslona).

Privzeta izbira formata nastavitve zaslona v meniju Zaslon in zvok je samodejna. Na voljo so naslednje nastavitve oblike prikaza:

### **Samodejno:**

Če izberete nastavitev Samodejna oblika prikaza, sistem omogoči nameščenim aplikacijam, da samodejno prilagodijo obliko HDR vaši prikazovalni napravi. S to možnostjo nastavitve vse aplikacije samodejno prikažejo video vsebino v optimalnem video formatu, vendar ne v najvišji kakovosti.

### **Ročno:**

Če je ta možnost izbrana, lahko ročno deaktivirate formate HDR, ki jih podpirajo naprave za predvajanje in lahko povzročajo težave pri predvajanju. Formati HDR, ki jih vaša naprava za predvajanje ne podpira, bodo prikazani pod "nepodprti formati" in jih ni mogoče prisilno aktivirati. Nameščene aplikacije lahko samodejno izberejo video format, ki ne bo prikazan v najvišji kakovosti.

## **10. Nastavitve formata zvoka**

Privzeta samodejna izbira formata je nastavljena v meniju Zaslon in zvok naprave Thomson Streaming Box 240G.

Glede na napravo, priključeno na napravo Thomson Streaming Box 240G ali vir predvajanja aplikacije, lahko v meniju Nastavitve zvoka prilagodite optimalno obliko predvajanja zvoka. Na daljinskem upravljalniku pritisnite gumb Nastavitve ali na začetnem zaslonu izberite ikono Nastavitve in odprite Zaslon in zvok -> Dodatne nastavitve zaslona.

Na voljo so naslednje nastavitve formata zvoka:

### **Samodejno:**

S to možnostjo predvajanja zvoka bo naprava Thomson Streaming Box 240G prek kabla HDMI ali digitalnega avdio optičnega kabla Toslink zaznala najboljši format zvoka, ki ga podpira priključena naprava, in prilagodila značilnosti predvajanja zvoka glede na priključeno napravo. Ta možnost nastavitve formata zvoka je priporočljiva.

### **Brez:**

S to možnostjo predvajanja zvoka naprava Thomson Streaming Box 240G ne bo predvajala prostorskega zvoka prek priključenega kabla HDMI ali digitalnega avdio optičnega kabla Toslink. Ta možnost je priporočljiva, če želite digitalni pretvornik zvoka (DAC) uporabiti za pretvorbo digitalnega zvoka iz naprave Thomson Streaming Box 240G v analogni zvok ali če priključena naprava ne podpira predvajanja digitalnega zvoka.

### **Ročno:**

Selektivno omogočite ali onemogočite vsak format, ki ga podpira ta naprava, ne glede na to, kaj podpira vaša izhodna zvočna naprava.

# <span id="page-10-0"></span>**11. Predvajanje prek USB**

### **Delovanje zunanjih pomnilniških naprav USB**

Priključite zunanji pogon USB (pomnilnik USB flash ali zunanji trdi disk) na enega od vhodov USB-A naprave Thomson Streaming Box 240G.

Ko priključite pomnilniško napravo USB, pritisnite gumb **HOME** , da se prikažejo možnosti. Predvajate lahko večpredstavnostne vsebine, shranjene v pomnilniški napravi, ali razširite notranjo pomnilniško zmogljivost naprave Thomson 240G.

### **Predvajanje večpredstavnostnih datotek iz zunanje pomnilniške naprave:**

Iz storitve Google Play prenesite aplikacijo za predvajanje večpredstavnostnih vsebin, predvajalnik VLC za Android, Sun player ali podobno. Zaženite nameščeno aplikacijo in izberite datoteko, ki jo želite predvajati.

### **Povečanje notranje pomnilniške zmogljivosti naprave Thomson 240G:**

Ko priključite pomnilniško napravo USB, pritisnite in pridržite gumb House na daljinskem upravljalniku. Izberite možnost "**Set up as device storage**" in sledite navodilom na zaslonu.

Enako operacijo lahko izvedete tudi vmeniju **Nastavitve**.

### **Nastavitve/Sistem/Hranjenje/Disk/Izbriši in oblikuj kot napravo za hranjenje**

Opomba: priključena pomnilniška naprava USB mora biti formatirana v exFAT.

## **12. Posodobitve**

Posodobitev programske opreme naprave Thomson Streaming Box 240G poteka samodejno. Če so na voljo posodobitve za nameščene aplikacije ali operacijski sistem, boste prejeli obvestilo na začetnem zaslonu. Izberite obvestilo in pritisnite gumb V redu, da ga preberete.

# **13. Vprašanja in odgovori**

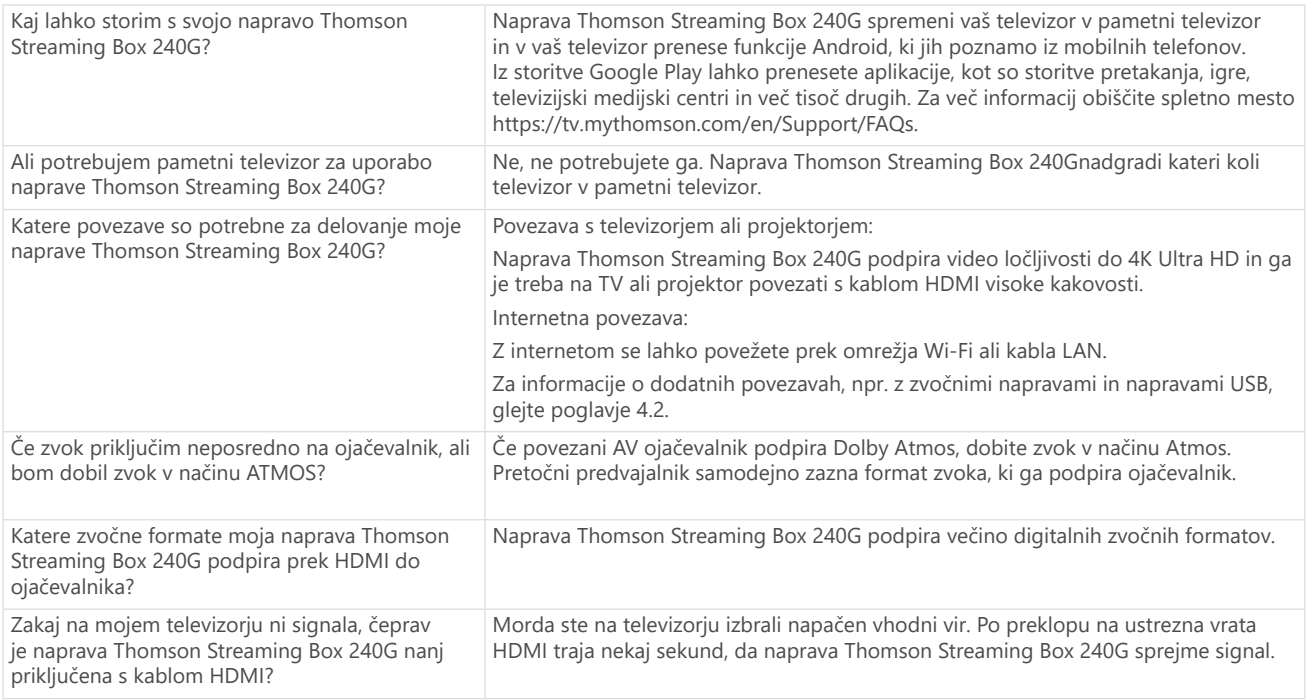

<span id="page-11-0"></span>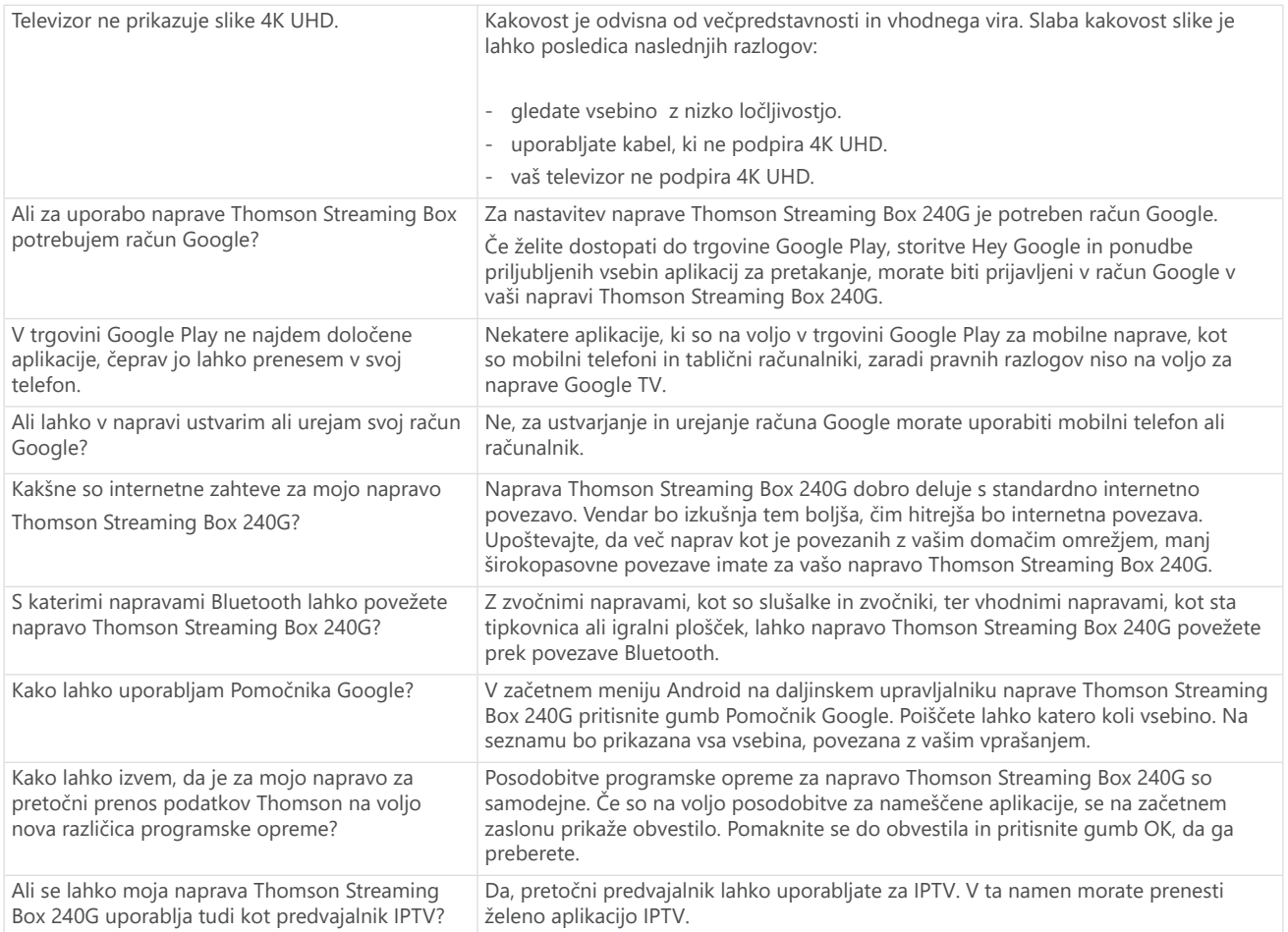

# **14. Tehnične specifikacije**

### **Zvok in video**

Ločljivost zaslona: 4K Ultra HD Ločljivost videa: 4Kx2K@60fps, 1080p, 1080i, 720p, 576p, 576i, 480p, 480i Avdio dekodiranje: Dolby Digital Plus in Dolby Atmos

### **Sistem in pomnilnik**

Operacijski sistem: Google TV Sistemski nabor čipov: Amlogic S905Y4 CPU: Štirijedrni procesor Quad-Core Cortex-A35 GPU: ARM Mali-G31 MP2 SDRAM: DDR2 GB Flash eMMC 8 GB

### **Vhodi**

HDMI Vrata USB 2.0 (5 V, največ 500 mA) Avdio (optični) Ethernet (RJ-45)

### **Brezžična povezljivost**

Vgrajen Wi-Fi: 802.11 b/g/n/a/ac 2.4 GHz / 5 GHz 2T2R Bluetooth: 5.0

### **Združljivost**

Televizorji HD, FHD in UHD s tipkovnico Bluetooth z vhodom HDMI ali AV Igralni krmilnik Bluetooth

### **Splošni podatki**

Napajanje: AC 100–240 V AC ~ 50/60 Hz Vhodna napetost: Napajalni adapter DC 12 V⎓ 1 A Poraba energije med delovanjem: največ 12 W Poraba električne energije v stanju pripravljenosti: 0,5 W Delovna temperatura: 0 ~ +50 °C Temperatura shranjevanja: -20 ~ +70 °C Dimenzije (Š x G x V v mm): 112 x 112 x 24 Teža (v kg): 0,35

### **Licence**

Ta izdelek je v sklopu licence patentnega portfelja AVC licenciran za osebno in nekomercialno uporabo s strani potrošnika, in sicer za (i) kodiranje videoposnetkov v skladu s standardom AVC (»AVC VIDEO«) in/ali za (ii) dekodiranje videoposnetkov AVC, ki jih je potrošnik kodiral za osebne namene, in/ali videoposnetkov, ki jih je zagotovil video distributer z licenco. Za izdelek ne veljajo nobene licence za druge namene uporabe. Za več informacij se obrnite na podjetje MPEG LA, L.L.C., glejte [http://www.mpegla.com](http://www.mpegla.com/) Ta izdelek vsebuje enega ali več programov, zaščitenih z mednarodnimi in ameriškimi zakoni o avtorskih pravicah kot neobjavljena dela.

So zaupni in v lasti podjetja Dolby Laboratories. Brez izrecnega dovoljenja družbe Dolby Laboratories je prepovedano njihovo razmnoževanje ali razkritje v celoti ali po delih ali izdelava izvedenih del. Avtorske pravice 2012–2021, Dolby Laboratories. Vse pravice pridržane. Lahko pride do sprememb. Zaradi stalnih raziskav in razvoja tehničnih specifikacij, se oblika in videz izdelkov lahko spremenita. Google, Android TV, Google Play, YouTube, Chromecast in druge blagovne znamke in logotipi so blagovne znamke družbe Google LLC. Netflix je registrirana blagovna znamka družbe Netflix, Inc. Wi-Fi je registrirana blagovna znamka družbe Wi-Fi Alliance®. Izraza HDMI in HDMI High-Definition Multimedia Interface ter logotip HDMI so blagovne znamke ali registrirane blagovne znamke družbe HDMI Licensing Administrator, Inc. v ZDA in drugih državah. Dolby, Dolby Vision, Dolby Audio in simbol dvojnega D so blagovne znamke družbe Dolby Laboratories Licensing Corporation. Proizvedeno po licenci družbe Dolby Laboratories. Za patente DTS glejte http:// patents.dts.com. Vsa imena izdelkov so blagovne znamke ali registrirane blagovne znamke njihovih lastnikov.

© 2023 StreamView GmbH, Franz-Josefs-Kai 1, 1010 Dunaj, Avstrija. Vse pravice pridržane. Thomson je registrirana blagovna znamka družbe Thomson Corporation, ki jo v skladu z licenco uporablja podjetje StreamView GmbH.